Banca Movil: Debe afiliarse a banca web y luego descarga la aplicación en su equipo móvil y seguir los pasos que le solicitan. Debe tener cuenta en Banco Pichincha y tarjeta Xperta.

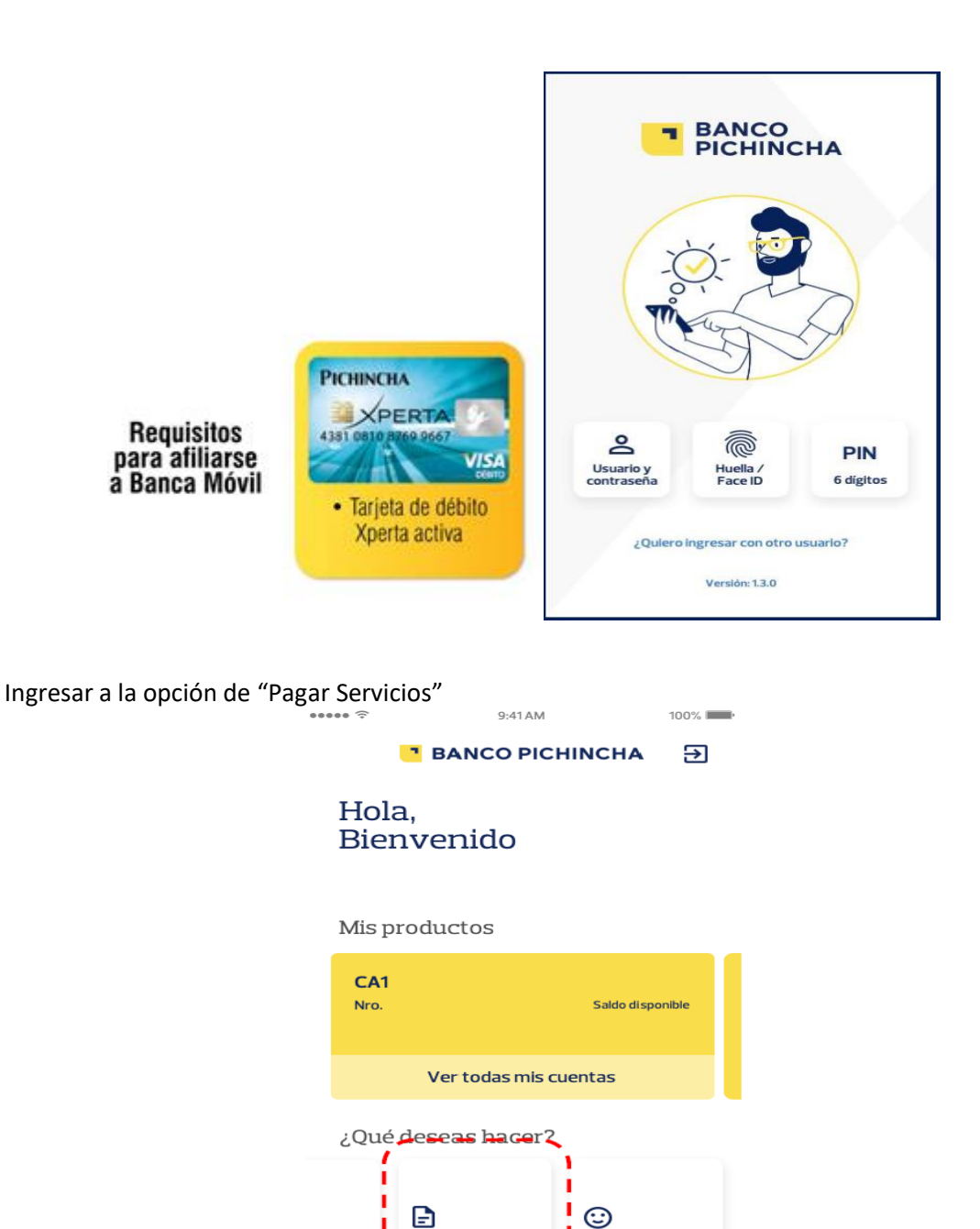

Pagar de<br>servicios

п

Enviar<br>Feedback

л

Lista de categorías y buscador

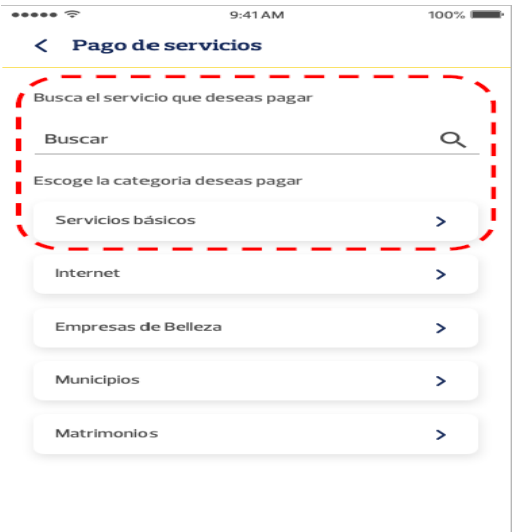

## Escoger la categoría interna de la empresa

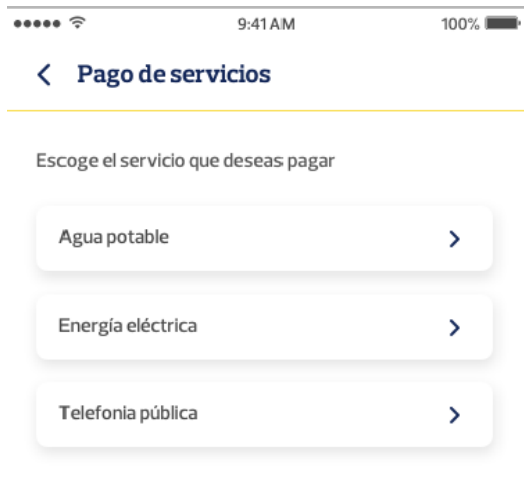

- Ingresa el número, contrapartida o código que identifica el pago.
- Coloca una descripción del pago y da clic en continuar.
- Selecciona la cuenta de la cual se debitará el valor a cancelar.
- Confirma los datos del pago y da clic en pagar.